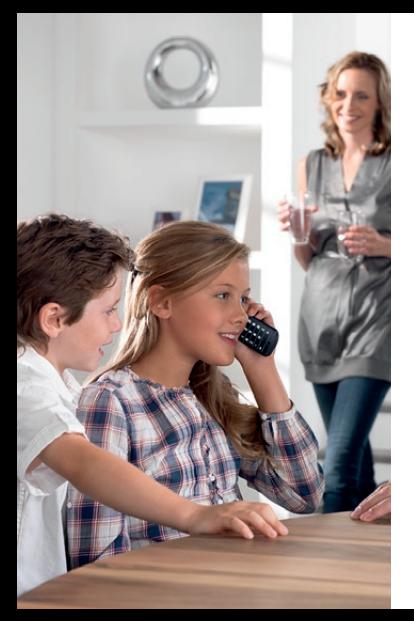

## **Snabbstartguide** CD480/CD485

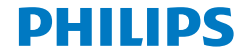

## Vad finns i förpackningen?

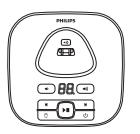

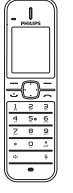

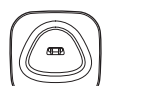

Quick start guide

Handenhet\*

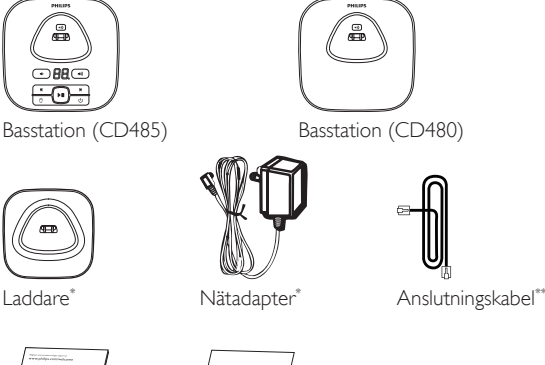

Användarhandbok Guarantee Snabbstartguide Garanti

#### **Obs!**

- \* paket med flera handenheter finns ytterligare handenheter, laddare och nätadaptrar.
- \*\* I vissa länder måste du först ansluta nätadaptern till anslutningskabeln och sedan ansluta kabeln till telefonuttaget.

#### **Varning**

• Du kan endast använda de batterier och den nätadapter som medföljer.

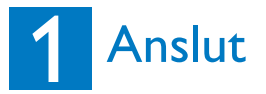

#### Anslut basstationen

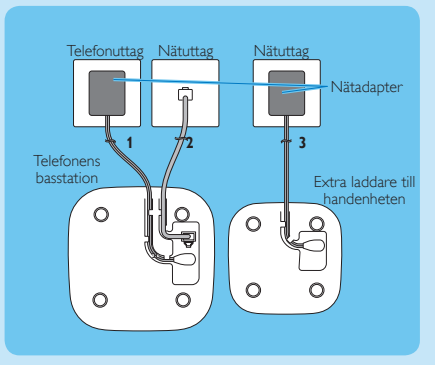

- **1** Anslut nätadapterns ändar till:
	- • DC-ingången på undersidan av basstationen och
	- • nätuttaget på väggen.
- **2** Anslut anslutningskabelns ändar till:
	- • telefonuttaget på undersidan av basstationen och
	- • telefonuttaget på väggen.

Endast för versioner med flera handenheter:

- **3** Anslut nätadapterns ändar till:
	- DC-ingången på undersidan av den extra handhållna laddaren och
	- • nätuttaget på väggen.

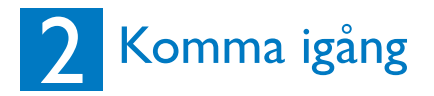

#### Konfigurera telefonen

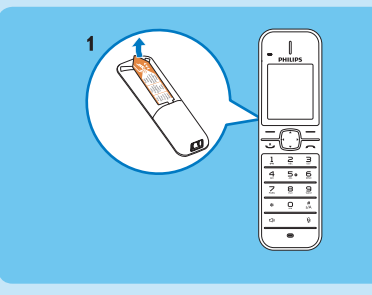

- 1 Batterierna är redan isatta i handenheten. Dra bort batteritejpen från batteriluckan innan du laddar.
- **2** När du använder telefonen för första gången visas ett välkomstmeddelande (landsberoende)
- **3** Välj land och språk om du blir ombedd att göra det.
- **4** Ange datum och tid.
	- Om tiden är i 12-timmarsformat trycker du på knappen  $\blacktriangle/\blacktriangledown$ och väljer **[AM]** eller **[PM]**.

#### Ladda telefonen

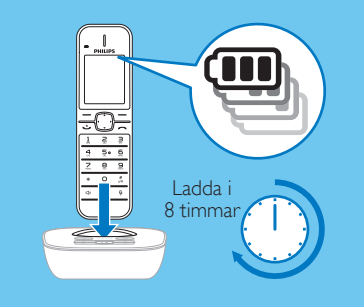

Placera handenheten på basstationen när du vill ladda handenheten. När handenheten är korrekt placerad i basstationen hör du ett dockningsljud.

» Handenheten börjar laddas.

**Obs!** Ladda batterierna i 8 timmar före första användningen.

#### Kontrollera batterinivån

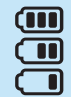

När handenheten inte sitter i basstationen/laddaren anger staplarna batterinivån (full, medel eller låg). När handenheten är placerad i basstationen/kopplad till laddaren blinkar staplarna tills laddningen är klar.

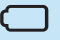

Ikonen för tomt batteri blinkar och en varningssignal hörs.

Batteriet är svagt och behöver laddas.

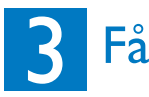

## Samtal

- Ring ett samtal genom att trycka på Roch slå telefonnumret.
- Svara på samtal genom att trycka på R när telefonen ringer.
- Avsluta samtal genom att trycka på ...

### Justera öronsnäckans volym

Tryck på  $\triangle$  eller  $\blacktriangleright$  om du vill justera volymen under ett samtal.

## Lägga till en kontakt i telefonboken

- $1$  Tryck på  $\triangle$ .
- **2** Välj **[Val]** > **[Lägg till nytt]** och bekräfta sedan genom att trycka på **[OK]**.
- **3** Ange namnet och bekräfta genom att trycka på **[OK]**.
- **4** Ange numret och bekräfta genom att trycka på **[Spara]**.

### Spela in ett svarsmeddelande (endast för CD485)

- **1** Tryck på **[Meny]**.
- **2** Välj *<sub>00</sub>* **> <b>[Meddelande]** och bekräfta sedan genom att trycka på **[OK]**.
- **3** Välj **[Ej inspelning]** eller **[Spela också in]** och bekräfta genom att trycka på **[OK]**.
- **4** Välj **[Spela in ny]** och tryck på **[OK]** för att bekräfta.
- **5** Börja spela in nära mikrofonen efter pipet.
- **6** Avbryt inspelningen genom att trycka på **[OK]**.
	- » Du kan lyssna på det nyinspelade svarsmeddelandet på handenheten.

#### Lyssna på meddelanden inspelade på telefonsvararen (endast CD485)

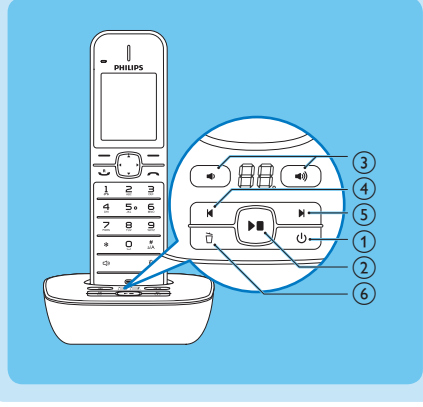

- $\left(1\right)$  Slå på/stänga av telefonsvararen:Tryck på  $\left\langle \cdot\right\rangle$ .
- $(2)$  Börja/sluta lyssna på inspelade meddelanden:Tryck på  $\blacktriangleright$  .
- **(3) Justera volymen: Tryck på (+) / +).**

d Hoppa bakåt:

När du lyssnar på meddelandena trycker du på K för att lyssna på meddelandet från början.

Under den första sekunden av det aktuella meddelandet trycker du på  $\blacksquare$  om du vill lyssna på föregående meddelande.

- (5) Hoppa framåt: Tryck på  $\blacksquare$  för att hoppa till nästa meddelande.
- $\overline{6}$ ) Ta bort det aktuella meddelandet: Tryck på  $\overline{7}$ .

**Obs!** Mer information hittar du i avsnittet Telefonsvarare i användarhandboken.

# Välkommen till Philips

Registrera produkten på www.philips.com/welcome

## Behöver du hjälp?

#### Bruksanvisning

Läs användarhandboken som levererades med telefonen.

#### **Onlinehiälp**

www.philips.com/support

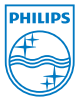

Fullständig eller delvis återgivning är förbjudet utan skriftligt tillstånd av upphovsrättsinnehavaren. Alla varumärken tillhör Koninklijke Philips Electronics N.V. eller respektive ägare © 2011 Koninklijke Philips Electronics N.V.<br>Med ensamrätt Med ensamrätt. QSG\_CD480-485\_SV\_V2.<sup>1</sup>

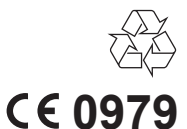

WK11304